## **Online Games**

# **Using the Old Barcode Toggle (Validations)**

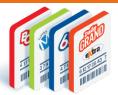

For one year after the launch of the new Lottery Terminals, the Old Barcode feature will help enable the validation process of Tickets printed from the old Lottery Terminal. This information sheet explains when the Old Barcode toggle feature will be required.

### Scanning from the Games screen:

Both old and new Online Tickets will be recognized to proceed with the validation.

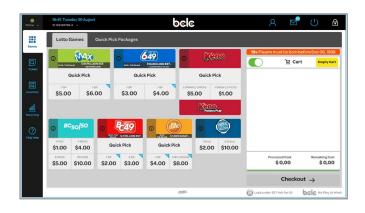

# Ticket Validate Replay Cancel Promo Voucher SST Voucher Lottery Sports Instants 1 2 3 4 5 6 7 8 9 6 7 8 9 6 0 Clear NETO TICKET VALIDATION RECEIPT Print Pay Prize Replay More

### Scanning from the Validate screen:

(For example, scanning multiple Tickets consecutively)

For **old** Tickets: Tap the **Old Barcode toggle** to turn it green before scanning the
Ticket. Otherwise, it will result in an error.

If toggle is Green and a **new** Ticket is scanned, likewise it will result in an error.

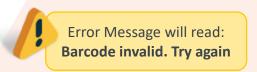

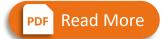

**Compare old and new Tickets** 

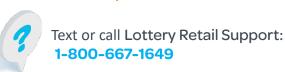

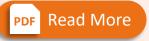

For steps to validate

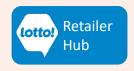